## **Japan Knowledge Lib (**ジャパンナレッジ**Lib)**

## **1. Japan Knowledge Lib** にアクセス

http://japanknowledge.com/library/

2. 「ログインする」

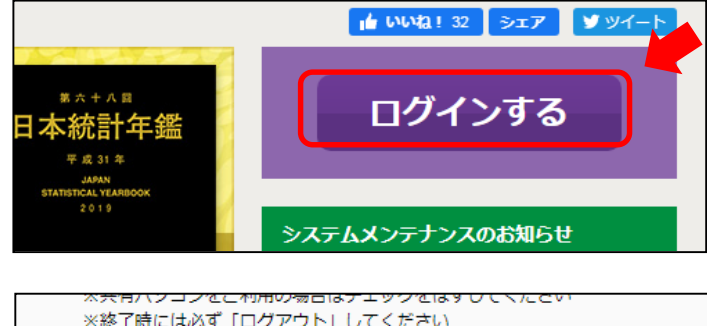

**3. "**学術認証(シボレス)でのご利用は こちら"

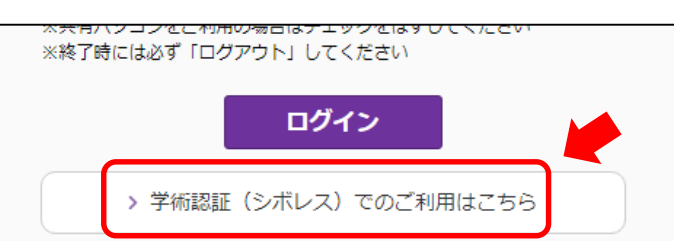

**4. "**所属機関の選択**"**で金沢大学を**"**選択**"** ※ "金沢"と入力して絞り込みもできます。

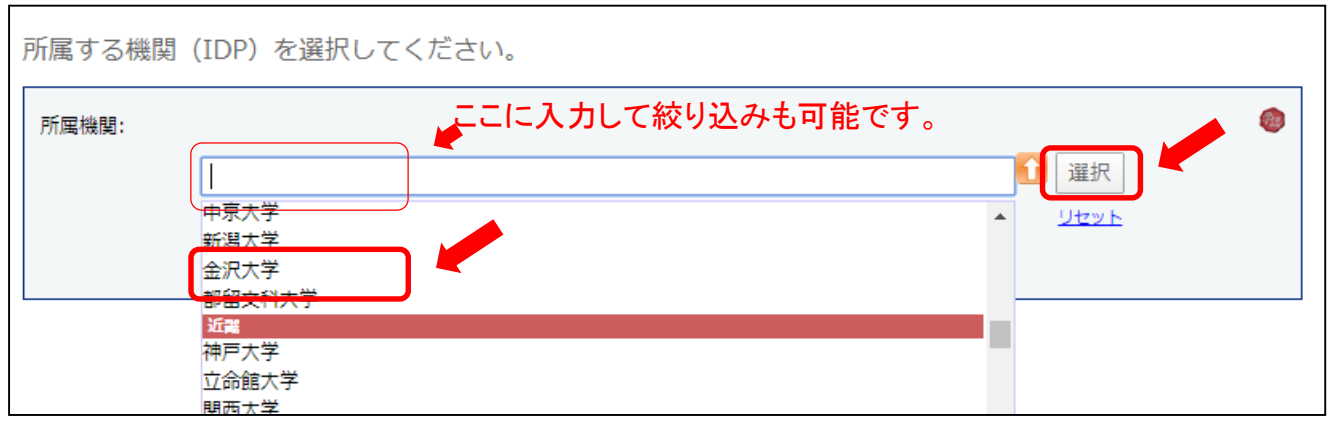

**5. KU-SSO**認証画面で認証

## **6. "**送信属性の選択**"**は「次回ログイン時に再度チェックします。」で同意

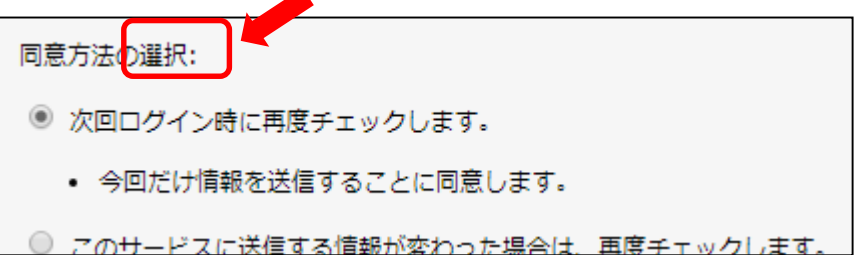